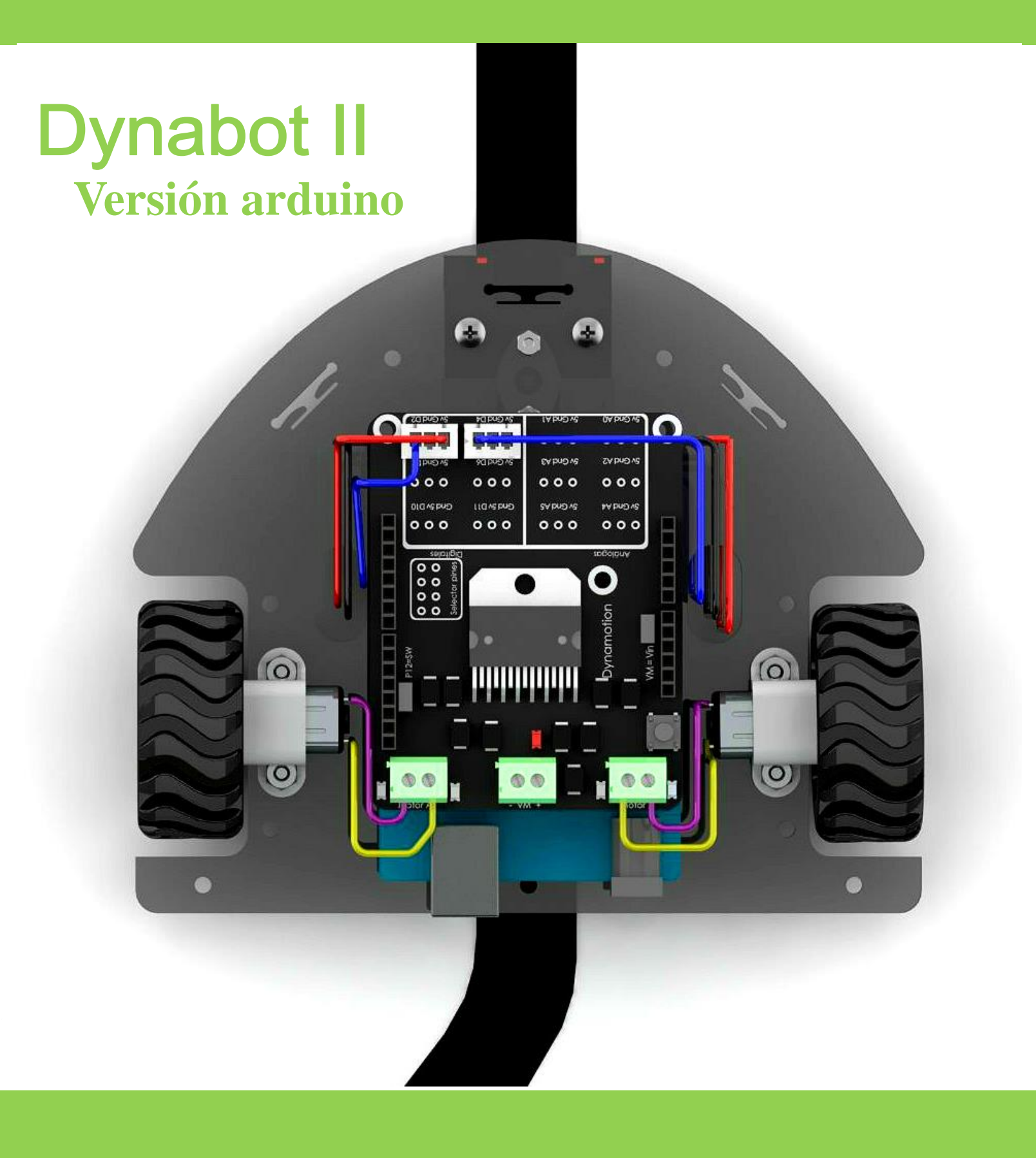

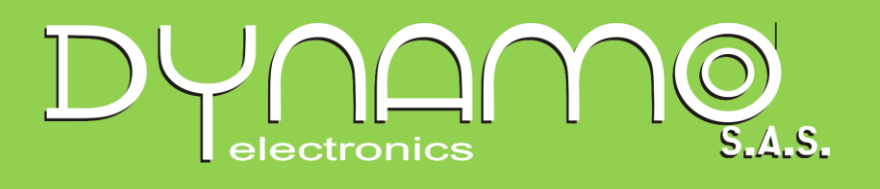

### Descripción

Dynabot II es un kit diseñado para el aprendizaje de robótica móvil basado en arduino .

# Para qué sirve?

Sirve para programar aplicaciones básicas y avanzadas en robótica móvil, entre las practicas que se pueden desarrollar están

- Robot que realice movimientos con figuras geométricas
- Robot seguidor de línea ON / OFF
- Robot seguidor de línea PID
- Robot Resolver laberintos
- Robot Explorador

## Ventajas

Modularidad: es un sistema modular que permite integrar otros elementos como sensores de detección de objetos, sensores de posición, sensores inerciales, sensores de ultrasonido etc.

Sistema de control: Al tener arduino como sistema de control, los usuarios pueden aprender a implementar programaciones desde lenguajes gráficos como Scraths, hasta lenguaje escrito como Arduino

Expansibilidad: si se requiere más espacio o un sistema más robusto esta plataforma puede expandirse a dos niveles o también a formar un vehículo de tracción 4x4 usando dos plataformas

### **Partes:**

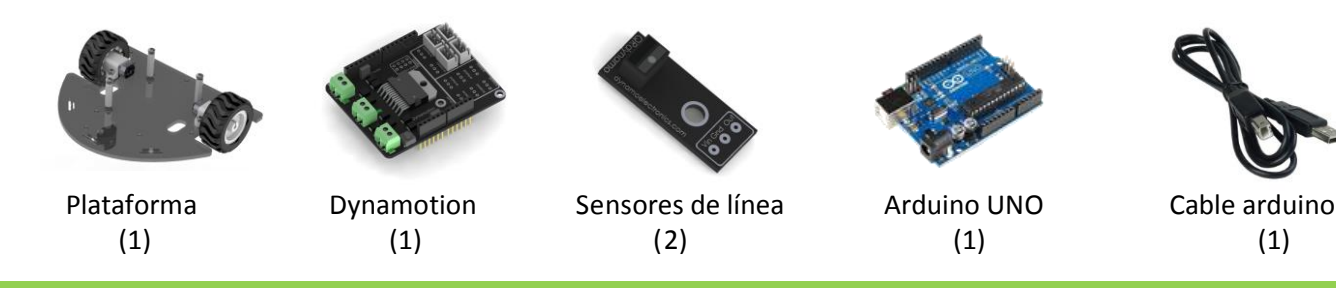

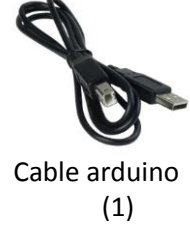

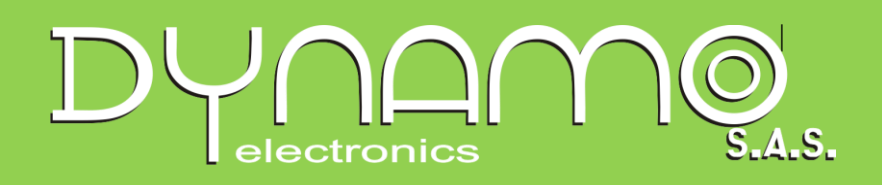

#### **Ensamblaje**

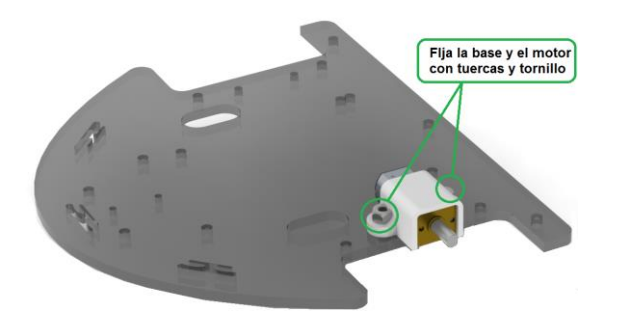

Figura 1

Hacer lo mismo con el otro motor,

como se muestra en la figura 2

cuando se ubiquen ambos debe quedar

Ubicar el motor con las bases blancas para sujetarlo a la plataforma usando tornillos, los tornillos se ubican desde abajo y las tuercas quedan en la parte superior (figura 1)

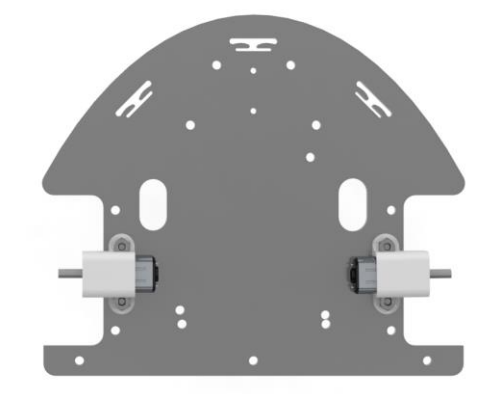

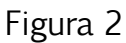

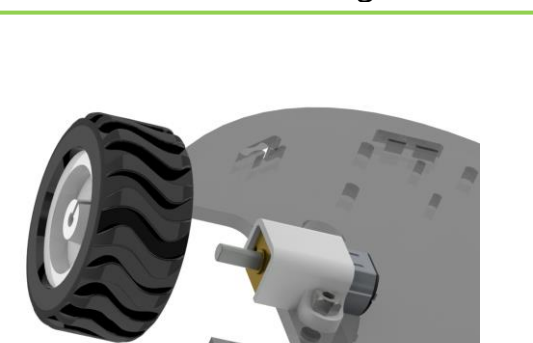

Poner la rueda en el motor, estas entran a presión, tenga en cuenta que la parte plana del eje del motor y de la rueda coincidan (figura 3)

Figura 3

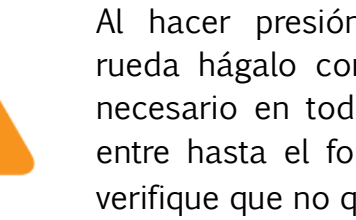

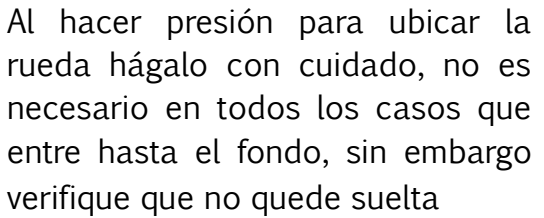

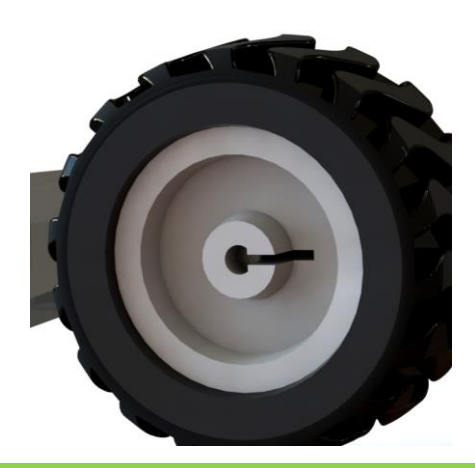

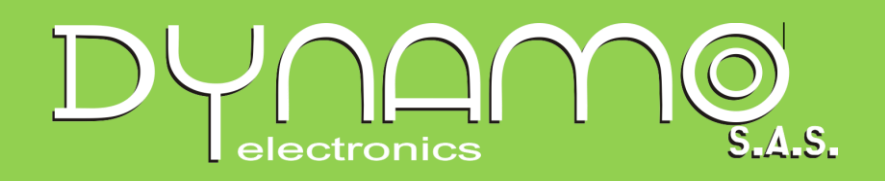

Se ubica la rueda de apoyo usando los dos accesorios que incluye para darle más altura, se atornilla a la plataforma poniendo los tornillos desde abajo (figura 4)

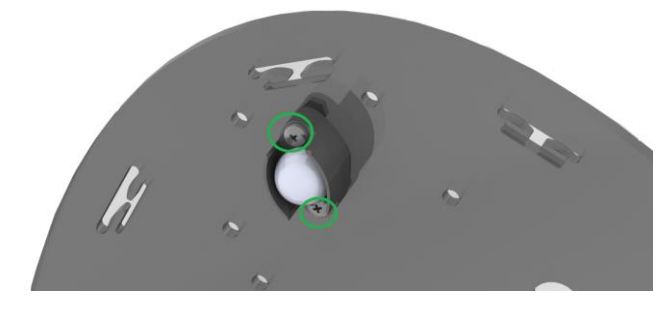

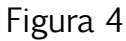

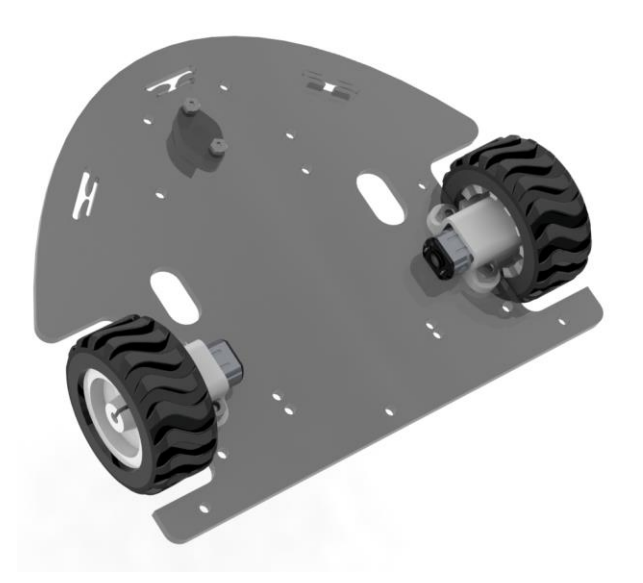

Una vez instalada la rueda de apoyo la plataforma esta lista, para iniciar a integrar la parte electrónica (figura 5)

Figura 5

Se colocan las bases donde se va a poner la board arduino UNO, se usan tres bases hexagonales (Figura 6)

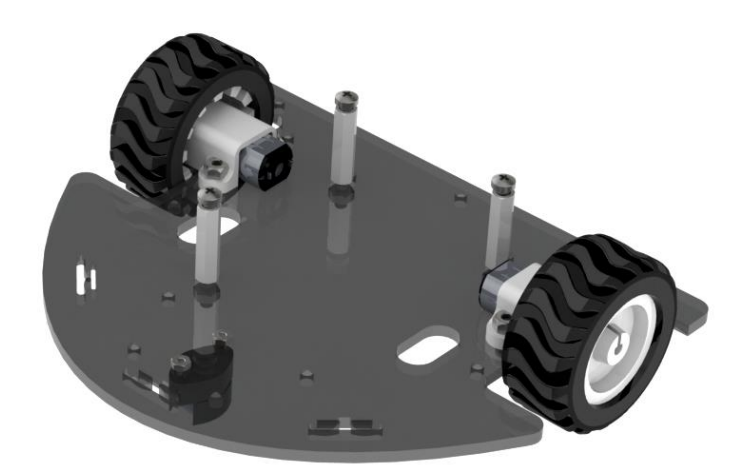

Figura 6

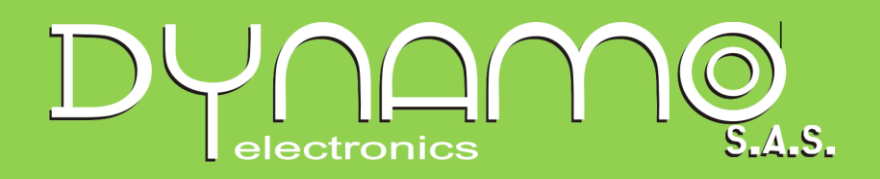

Se ubica la board arduino uno como muestra la figura 7, y se usan tornillos para fijarla a las bases hexagonales

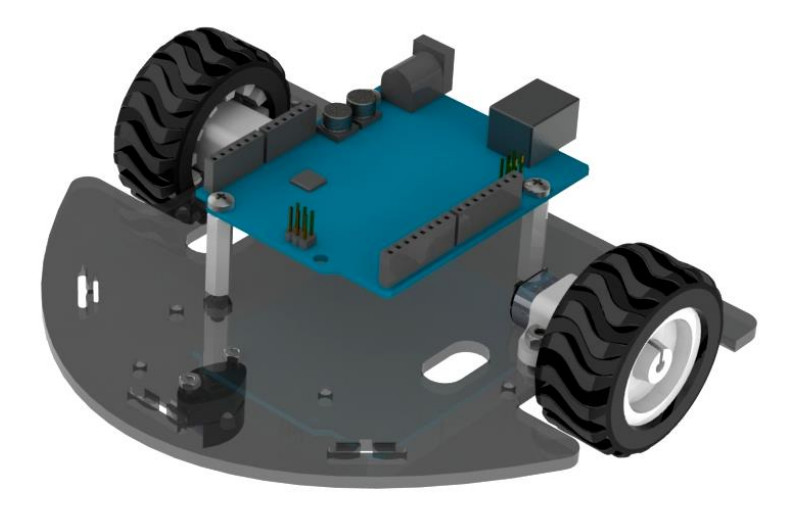

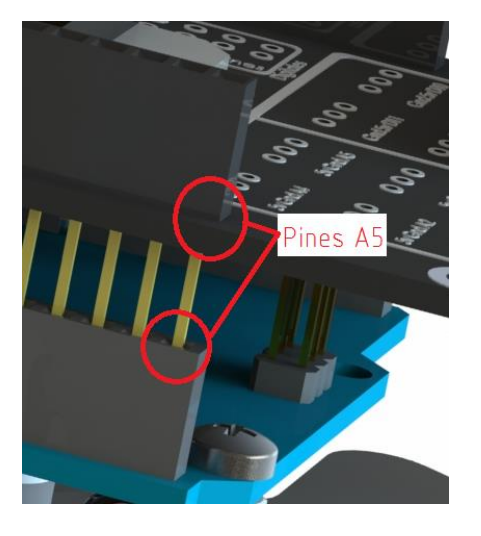

Figura 8

Figura 7

Se ubica la board dynamotion como una shield encima de la board arduino uno, la forma correcta de hacerlo es que las regletas coincidan en el pin A5

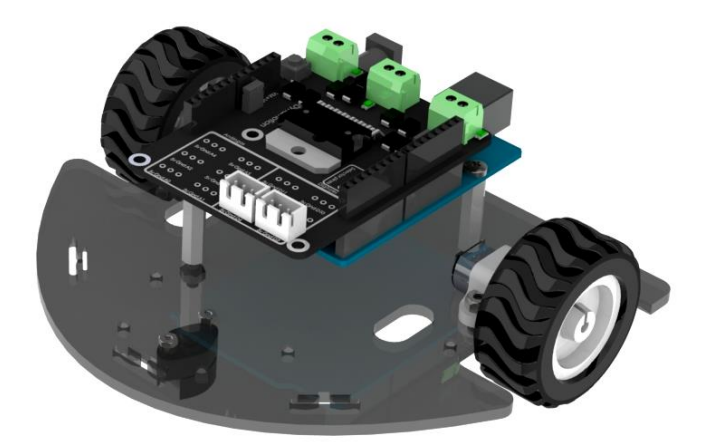

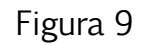

**Electrónica + Creatividad + Ingeniería + Robótica = Dynamo Electronics [www.dynamoelectronics.com](http://www.dynamoelectronics.com/) [contacto@dynamoelectronics.com](mailto:contacto@dynamoelectronics.com)**

Una vez puesta la shield debe verse como se muestra en la figura 9

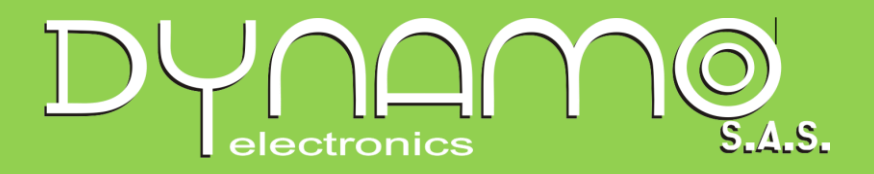

Se colocan los sensores usando los espaciadores y los tornillos como muestra la figura 10

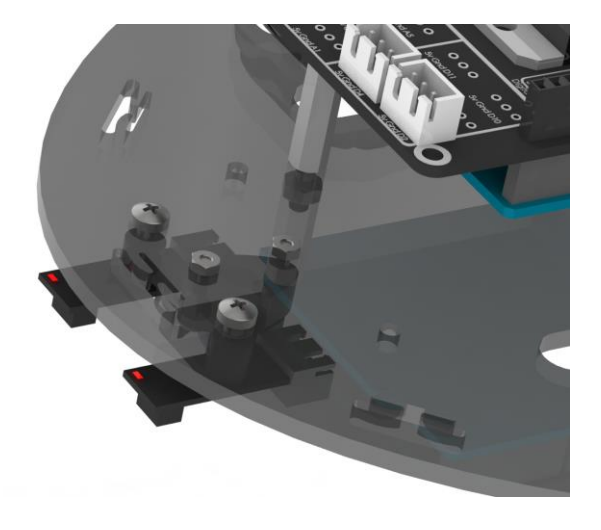

Figura 10

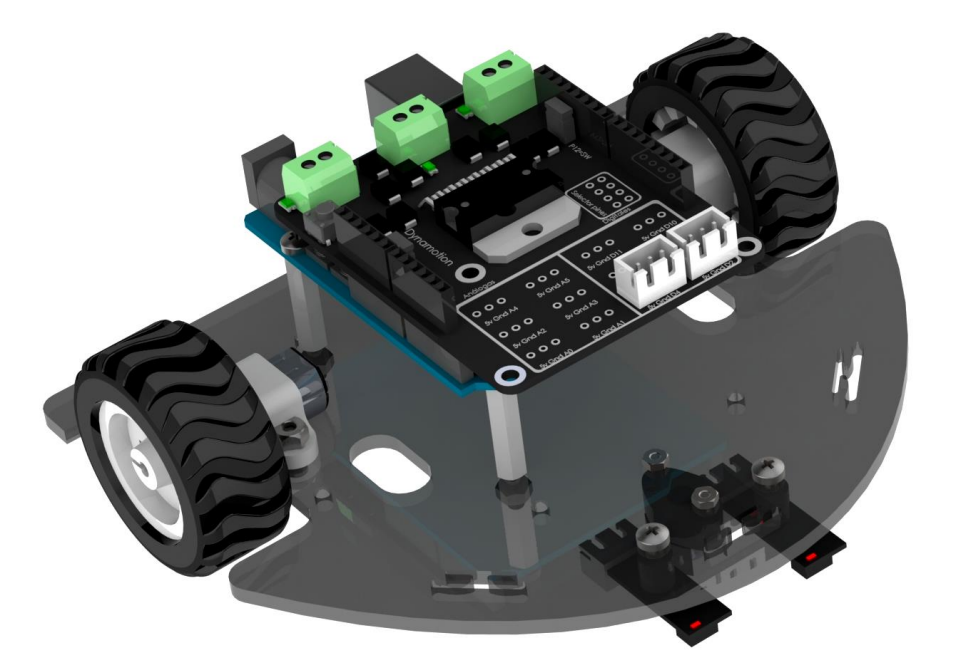

La plataforma esta está lista para usar!!

Figura 11

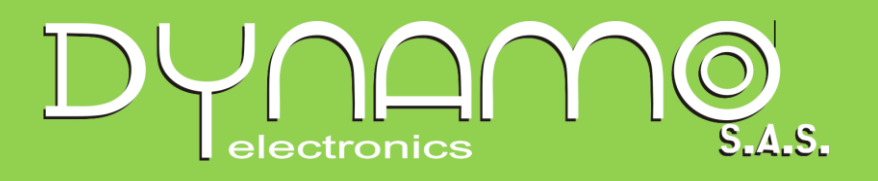

### Conexiones

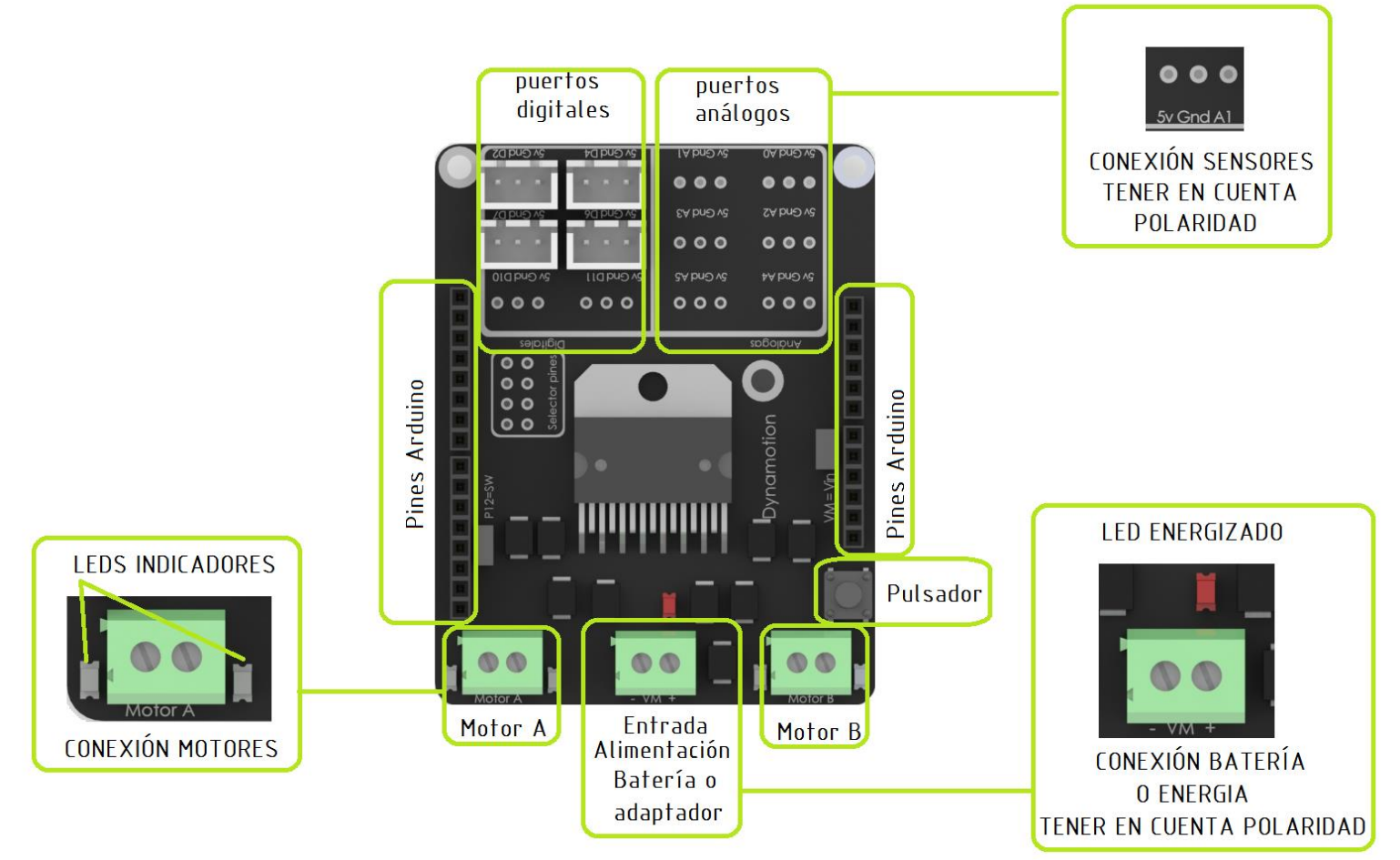

Motores: Los motores tienen dos cables de conexión de color morado y amarillo, estos cables se deben conectar a las borneras respectivas, etiquetadas como motor A y motor B, la conexión se debe hacer como se muestra en la figura siguiente

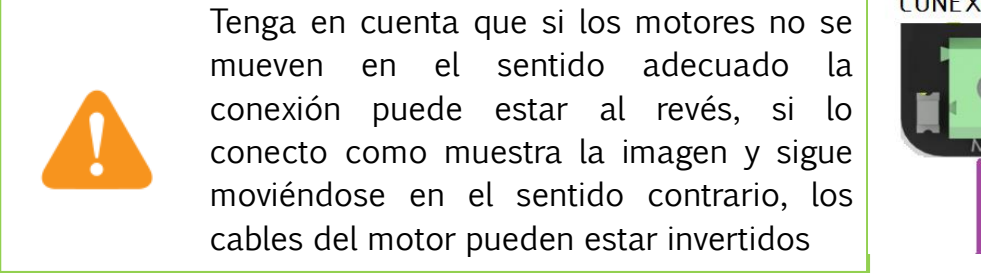

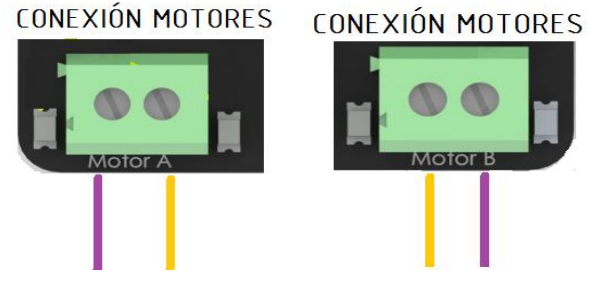

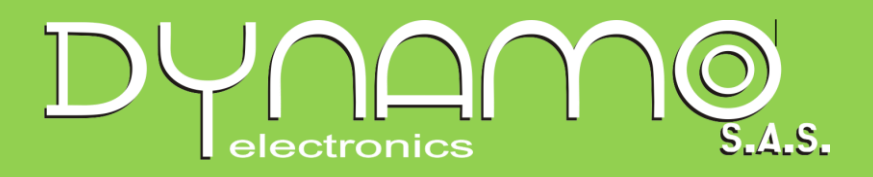

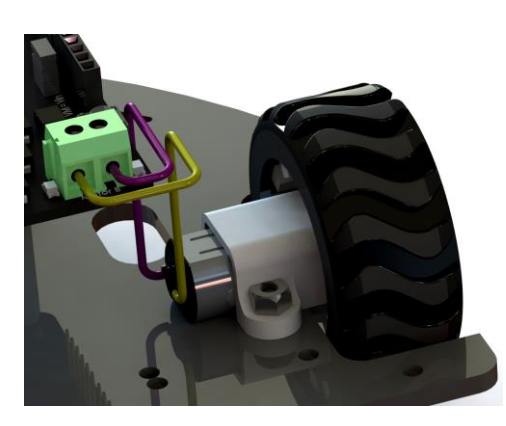

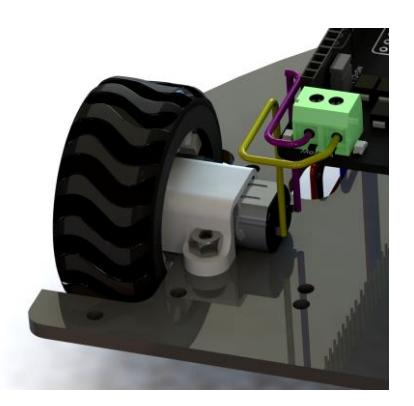

Conexión motor derecho Conexión motor izquierdo

Conexión de Batería: la batería se conecta a la bornera con etiqueta VM tenga en cuenta los signos para la conexión el "-" o tierra se debe conectar el cable negro, en el "+" debe ir el cable rojo, Se recomienda usar una batería de 7.4 a 1000mAh, De Polímero, que pueda dar un voltaje estable

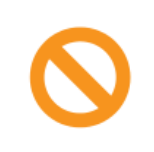

Tenga en cuenta que si conecta al revés los cables de alimentación y tierra la board no encenderá

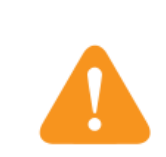

Tenga en cuenta que el voltaje máximo de conexión es de 12V, sin embargo para esta plataforma se recomiendo un voltaje máximo de 8.5V

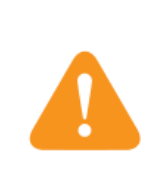

Si usa baterías de polímero – ion recuerde no dejar que el voltaje baje a menos de 6.6V, de ser así la batería podría sufrir daños irreversibles.

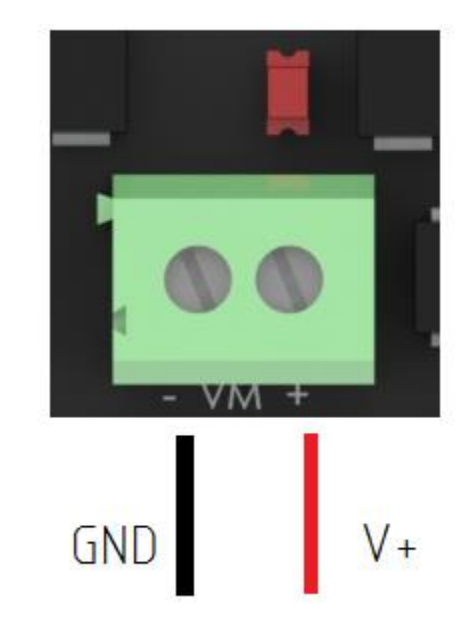

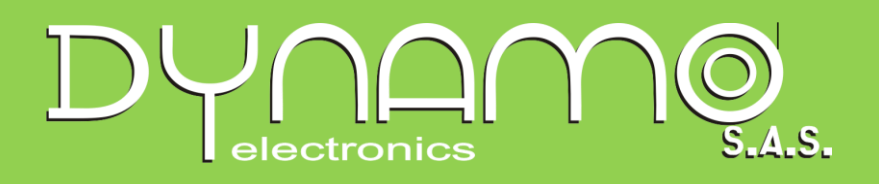

Conexiones de Sensores: los sensores se conectan usando los cables para sensores estos cables solo tienen una manera de ser conectado y son seguros, el cable se compone de un conector y de 3 cables de color Rojo, Negro y Azul, el rojo y negro indican alimentación y tierra y el cable azul es de señal, es decir esta cable llevara la señal a la board arduino, y la etiqueta que se encuentra en cada conector de la board será el puerto usado en arduino.

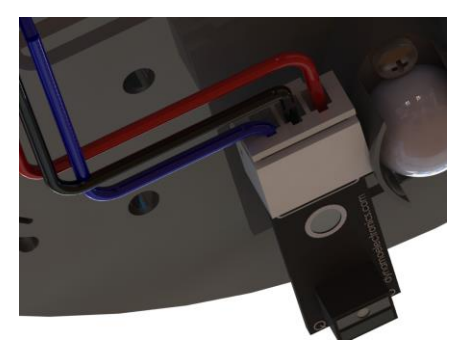

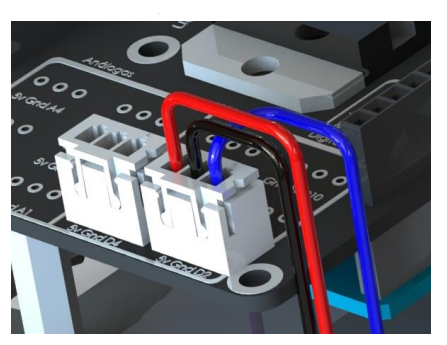

Conexión sensor Conexión a board

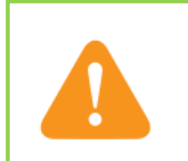

Cuando no use conectores seguros tenga en cuenta conectar bien las conexiones que van a 5V y tierra para evitar hacer un corto, o sobre corrientes en el sistema

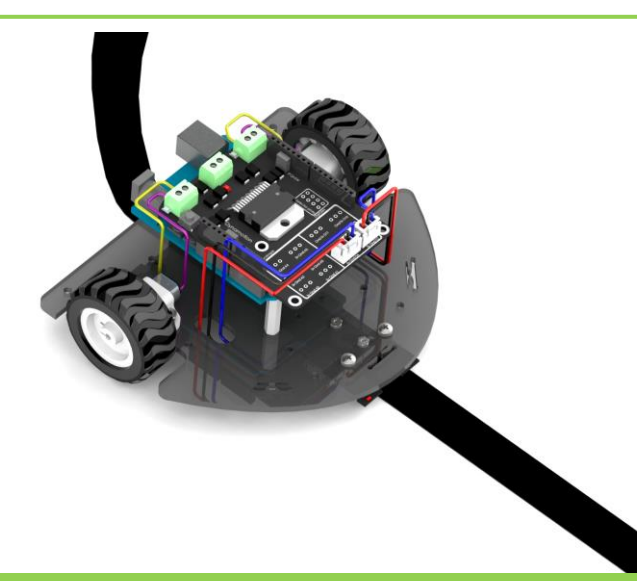

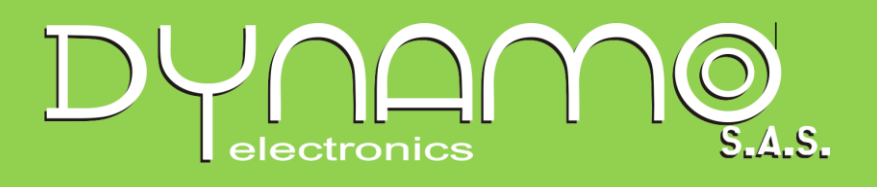

#### Programación básica:

Esta programación fue diseñada usando una batería de 7.4V a 1000mA

Test de conexiones Este programa se usa para verificar que las conexiones estén bien realizadas, copie este programa en arduino y descárgalo al robot, una vez descargado oprima el pulsador, el robot va a realizar los siguientes movimientos, adelante, atrás, giro izquierda, giro derecha

/\* Ejemplo seguidor de linea basico para mayor informacion visita www.dynamoelectronics.com

los pines a usar son

Pulsador -- Arduino D12

Motor A atras -- Arduino D3 Motor A adelante -- Arduino D5 Motor B adelante -- Arduino D6 Motor B atras -- Arduino D9

Sensor derecho --- Arduino D2 Sensor Izquierdo --- Arduino D4

En este ejemplo se puede ver una programacion basica de un robot seguidor de linea usando dos sensores y un control ON/OFF para los motores, los sensores de linea marcan un alto cuando estan en color blanco y un bajo en color negro, en este caso los sensores van por fuera de la linea negra

\*/

void setup() { // Declaracion de pines de entrada y salida

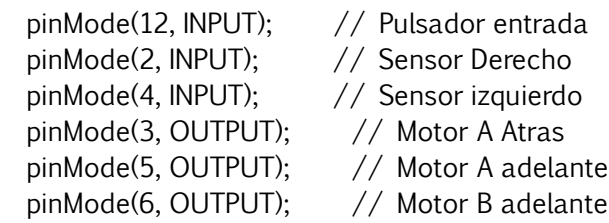

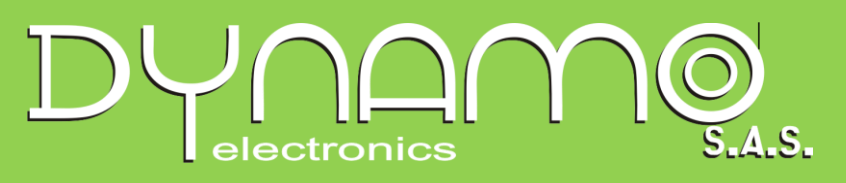

```
pinMode(9, OUTPUT); // Motor B Atras
 digitalWrite(12, INPUT_PULLUP); // Pullup para pulsador
```

```
}
```

```
void loop() {
```

```
inicio: // etiqueta de inicio del programa por uso de saltos
```

```
movimientos("parar"); 
while (digitalRead(12)==1); \frac{1}{2} // Pulsador para inicio de ejecucion, el programa solo
iniciarÃi cuando se pulse
 while (digitalRead(12)==0); \frac{1}{2} and \frac{1}{2} una vez sea pulsado se espera a que se deje de
presionar para iniciar 
   delay(100); // retardo de 100ms se evitan rebotes
for(;;)
{
movimientos("adelante"); 
delay(2000);
movimientos("atras"); 
delay(2000);
movimientos("giroizq"); 
delay(2000);
movimientos("giroder"); 
delay(2000);
  if (digitalRead(12)==0) \frac{1}{2} Lectura del pulsador de arranque y parada
   { while (digitalRead(12)==0); // Si fue pulsado espera a que se deje de precionar y 
para 
      delay(100); delay(100); delay(100); delay(100); delay(100); delay(100); delay(100); delay(100); delay(100); delay(100); delay(100); delay(100); delay(100); delay(100); delay(100); delay(100); delay(100); delay(100); delay(
rebotes
     goto inicio;} // Vuelve a inicio a esperar pulso para 
arranque
   }
}
void movimientos(String dir)
{
```

```
if (dir=="adelante")
```

```
 { analogWrite(5, 100); 
    analogWrite(9, 100);
    analogWrite(3, 0); 
    analogWrite(6, 0);
```
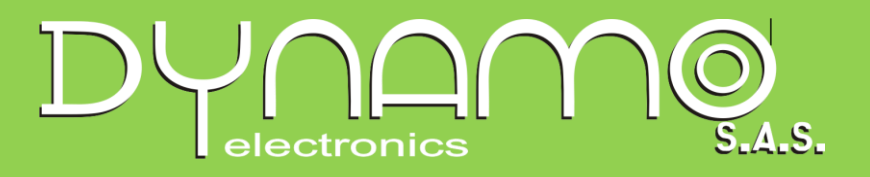

```
 }
 else if (dir=="atras")
 { analogWrite(5, 0); 
     analogWrite(9, 0);
     analogWrite(3, 100); 
     analogWrite(6, 100);
 }
 else if (dir=="giroizq") { 
     analogWrite(5, 100); 
     analogWrite(9, 0);
     analogWrite(3, 0); 
     analogWrite(6, 100);
 } 
 else if (dir=="giroder")
 { analogWrite(5, 0); 
     analogWrite(9, 100);
     analogWrite(3, 100); 
     analogWrite(6, 0);
  }
 else
 { analogWrite(5, 0); 
     analogWrite(9, 0);
     analogWrite(3, 0); 
     analogWrite(6, 0);
 }
```
}